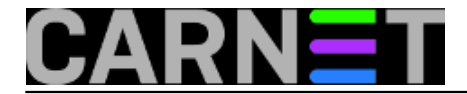

## **Montiranje udaljenih direktorija putem ssh protokola**

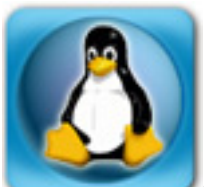

Sistemcima često pri radu zatrebaju podaci spremljeni na udaljenim računalima. Obično su to konfiguracijske datoteke, backupi i slično. Te je datoteke moguće dohvatiti na više načina. Ovaj članak opisuje instalaciju i korištenje paketa *sshfs*, baziranog na FUSE-u (*userspasce filesystem framework for Linux*), koji služi za spajanje udaljenih mapa (direktorija) na lokalni datotečni sustav.

Jezgra lokalnog računala treba imati instaliran fuse modul. FUSE je uključen u kernel od verzije 2.6.14, tako da je vjerojatno već instaliran. Na Debianu je uključen već od *etch* verzije (2.6.18), ali ako ga instalirate na starije verzije Debiana, možete koristiti module-assistant.

Klasičnim postupkom instalacije instalira se module-assistant :

```
apt-get install kernel-headers-'uname –r' fuse-source module-assistant
```
gdje se naredba 'uname –r' koristi za detekciju verzije kernela.

Slijedi postupak instalacije pomoću module-assistant-a:

```
module-assistant clean fuse
module-assistant build fuse
module-assistant install fuse
```
Slijedeći korak je instalacija paketa sshfs:

apt-get update apt-get install sshfs

Instalirat će se i paketi koji su označeni kao dependencies: fuse-utils, libfuse2. Nakon instalacije navedenih paketa, sshfs spreman je za korištenje.

Spajanje na udaljeni direktorij obavljamo naredbom poput ove:

sshfs pero@server.domena.hr:/podaci /mnt

Direktoriji /podaci i /mnt dani su samo kao primjer udaljenog i lokalnog direktorija na koji se "mounta" – spaja udaljeni direktorij.

Ako je spajanje na udaljeno računalo uspjelo dobit ćemo upit da upišemo zaporku.

pero@server.domena.hr's password:

Nakon toga dobit ćete *prompt* lokalnog računala. Da je montiranje uspjelo proveravamo tako da izlistamo sadržaj direktorija /mnt.

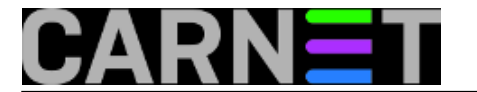

No, što ako sustav javi poruku o grešci?

fusermount: failed to open /dev/fuse: No such file or directory fuse\_mount failed

To znači da bez obzira što vaš kernel koristi *udev* za dinamičko kreiranje uređaja (devices), to se ovog puta nije dogodilo. Rješenje je da prvo probate pokrenuti fuse kernel modul. Time će se kreirati device /dev/fuse :

modprobe fuse

Udaljena mapa ostat će spojena do restartanja sustava. Želite li trajno spojiti udaljenu mapu na lokalni datotečni sustav, morati ćete dodati fuse modul na listu za automatsko pokretanje modula – u debianu /etc/modules, na način da u novi redak u listi unesete naziv modula:

fuse

Želite li odspojiti udaljenu mapu iz lokalnog datotečnog sustava, koristite standardnu naredbu:

umount /mnt

ili:

fusermount –u /mnt

Instalira li se još i npr. Midnight commander (file manager), može se vrlo lako pregledavati sadržaje i ubrzati rukovanje podacima na lokalnom i udaljenom računalu:

apt-get install mc

uto, 2012-06-26 19:56 - Mario Dakić**Vijesti:** [Linux](https://sysportal.carnet.hr/taxonomy/term/11) [1] **Vote:** 0

No votes yet

**Source URL:** https://sysportal.carnet.hr/node/1041

## **Links**

[1] https://sysportal.carnet.hr/taxonomy/term/11